# **Why use GCSEPod?**

### **What is it?**

- One **website, 3 apps** and over **6000 Pods.**
- Content produced specifically for **mobile devices, tablets and PCs.**
- Designed to **squeeze exactly the right knowledge needed** for exam success into short 3-5 minute chunks.
- Helps with **learning, homework and revision.**

### **It's convenient and effective**

Pods can be downloaded on any device so you can watch them online or offline. Wherever you go, GCSEPod goes with you. It's like you're carrying an **entire world of knowledge and revision in your pocket.**

An **expert reads and explains** everything clearly and precisely with all the **right facts, quotes, keyword and annotated diagrams** on screen.

You won't need to use GCSEPod for long before you feel the impact. Consistent use in just **10 minute chunks is proven to support achievement right up to a grade 9.**

#### **It will help you get organised**

Create personal playlists to listen to in the run-up to an exam, to help with homework or on the go to help consolidate learning.

Use the viewing history feature to return to Pods you found useful or access your favourite playlist to go over topic areas you find difficult.

Download exam specific playlists, with everything you need to know for the exam all neatly organised for you so you can manage revision quickly and easily.

#### **It can be as discreet (or loud) as you want**

Listen to Pods anywhere with nobody knowing what you are doing. Listen privately on the school bus, when you're walking the dog or shopping in town.

gcsepod.com

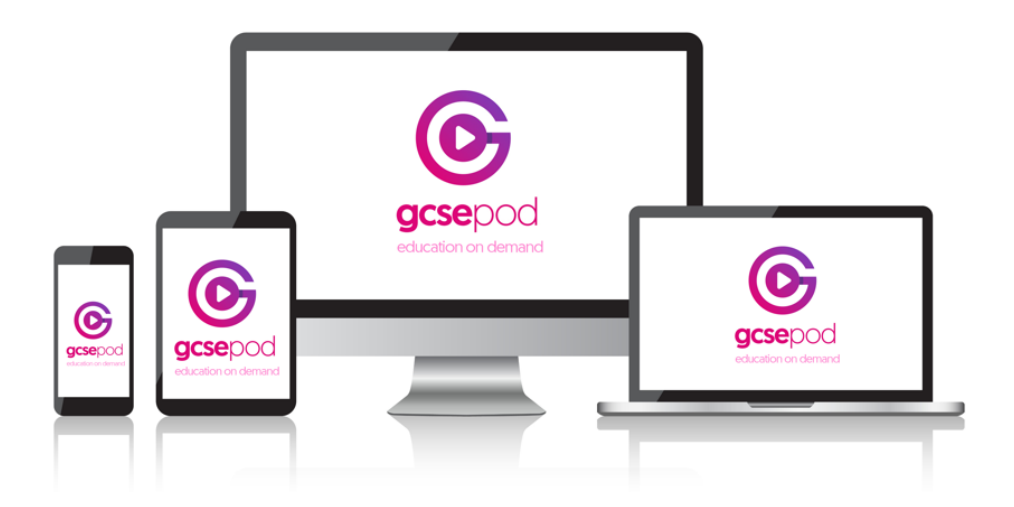

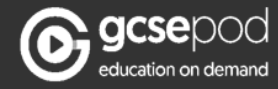

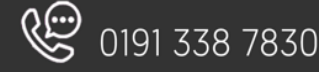

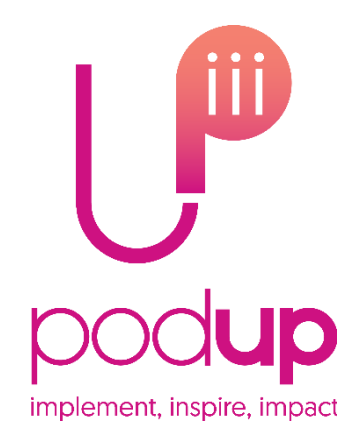

# **Quick Start Guide**

# **How do you get it?**

When your school has informed you that you have been registered with GCSEPod, you need to confirm some personal details so that you can access the site:

- 1) Go to [www.gcsepod.com](http://www.gcsepod.com/) and click "Login"
- 2) Click "New to GCSEPod? Get Started!" and select "Student"
- 3) Enter your name, date of birth and type in the name of your school. The school's name should appear. Click on it to confirm.

4) Create a username and password *\*If you're having trouble finding your school, double check that you've entered the correct date of birth and full name as it appears on the school's register. Some schools are known by a shorter version of their name so make sure you're typing the full, official school name.*

## **Key Features**

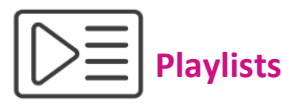

Create a new playlist, give it a name, add some Pods and save. Watch the playlist online to brush up on your knowledge or download it and take it out and about with you on your device.

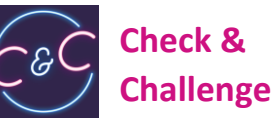

Test your knowledge on Pods by completing quizzes and questions. Receive instant feedback on your answer with helpful tips to help you understand why it's right or wrong.

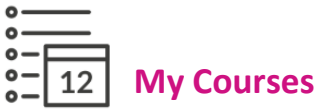

Keep yourself organised by viewing a list of your upcoming exams in subject or date order. View an exam playlist to see all the Pods relevant to that exam, select the areas you find tricky and download to watch on the way to school.

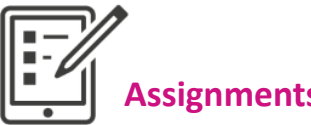

View homework set by your teacher, watch Pods and answer questions to help test your knowledge on a topic. Watch automatically created Boost Playlists to fill any knowledge gaps once your assignment has been marked.

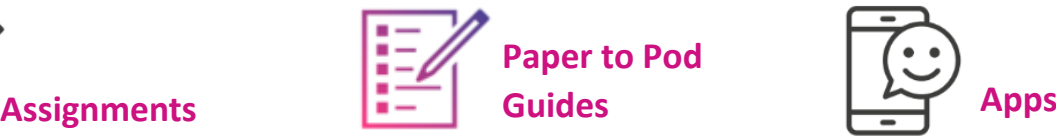

Use our guides alongside your marked past exam papers to identify areas you need to focus on. Watch the Pods relating to questions you didn't do so well on to help fill any knowledge gaps.

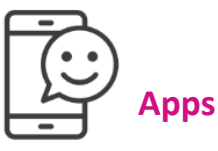

Download our free GCSEPod app in the Apple App Store or in the Android Play Store. Once downloaded, use the apps to access Pods on the go and download them for offline viewing.

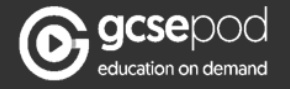

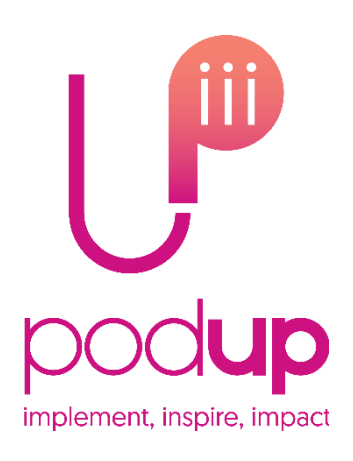

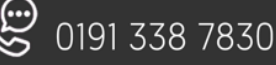